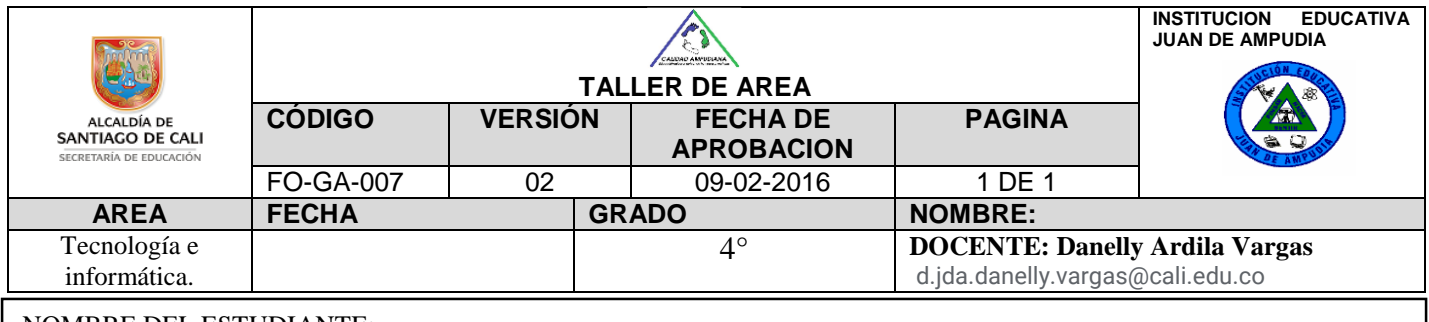

NOMBRE DEL ESTUDIANTE:

DESEMPENO: Reconoce algunas herramientas del escritorio de Windows como el botón inicio, los íconos y los pasos para abrir programas.

# **ABRIR PROGRAMAS**

Para abrir un programa, haz clic en el botón Inicio y selecciona el programa deseado. Si no lo ves, puedes hacer clic en la opción Todos los programas, para ver la lista completa de todas las aplicaciones instaladas en tu computador. Por conveniencia, las aplicaciones o programas más usados tienen un acceso directo en la Barra de tareas o en el Escritorio.

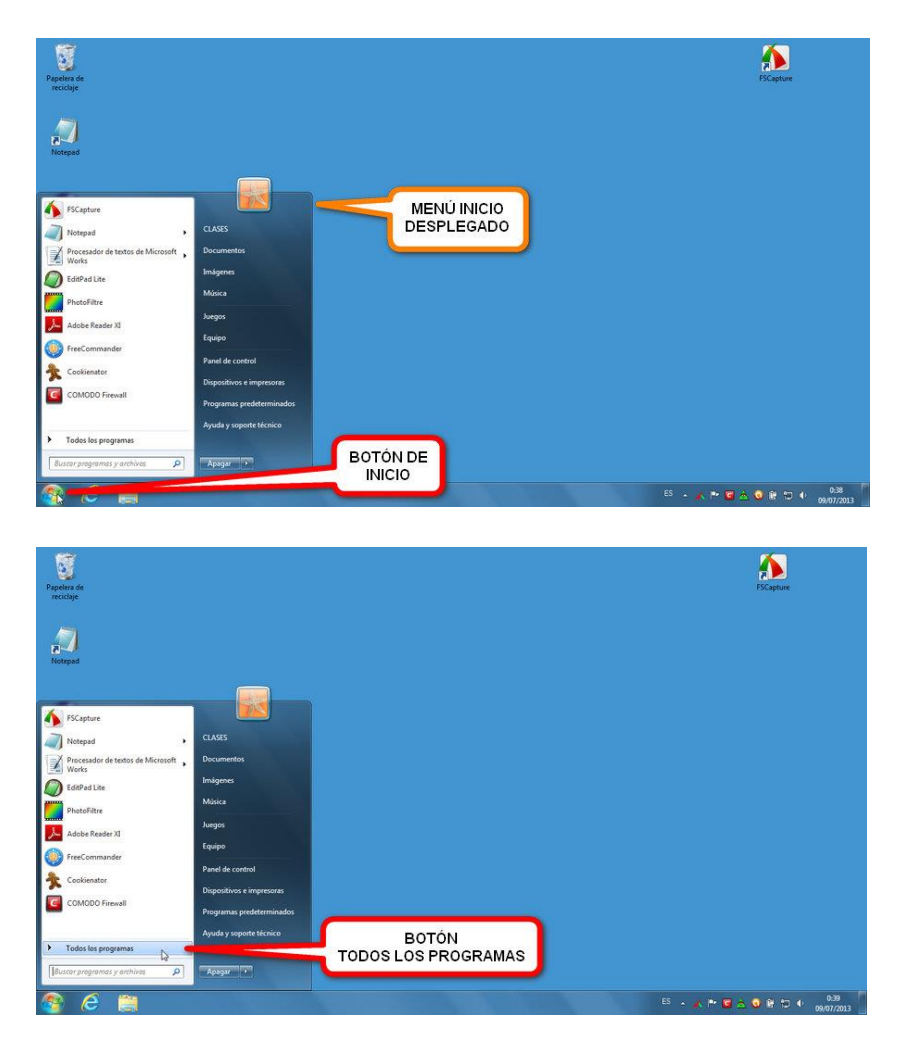

## ¿Cómo cerrar programas?

Para cerrar un programa sólo debes dar clic en el botón cerrar que se encuentra en la parte superior derecha de la ventana y se ésta cerrará de manera inmediata.

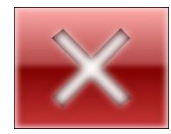

Observa el siguiente video de cómo abrir y cerrar un programa:

<https://www.youtube.com/watch?v=8x5EXLuVaMQ>

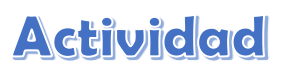

## Responde en tu cuaderno:

- **1.** ¿Cuáles son los pasos para abrir un programa?
- **2.** ¿Cómo cerramos un programa?
- **3.** Escribe 5 programas que tenga tu computador.

## **4. CRUCIGRAMA:**

### Instrucciones: Lee y contesta el siguiente crucigrama.

### **VERTICALES:**

- 1. Pantalla inicial que muestra diversos objetos como programas, archivos y carpetas.
- 2. Regresar una ventana al tamaño anterior. 3. Configurar objetos de acuerdo a las nece-
- sidades y gustos de una persona. 4. Significa comenzar, empezar.
- 

### **HORIZONTALES:**

- 5. Sinónimo de computadora. El que da órdenes.
- 6. Icono de Windows para reducir la ventana o aplicación.
- 7. Terminar un trabajo o aplicación.
- 8. Imagen o papel tapiz que aparece en la pantalla del escritorio de Windows.

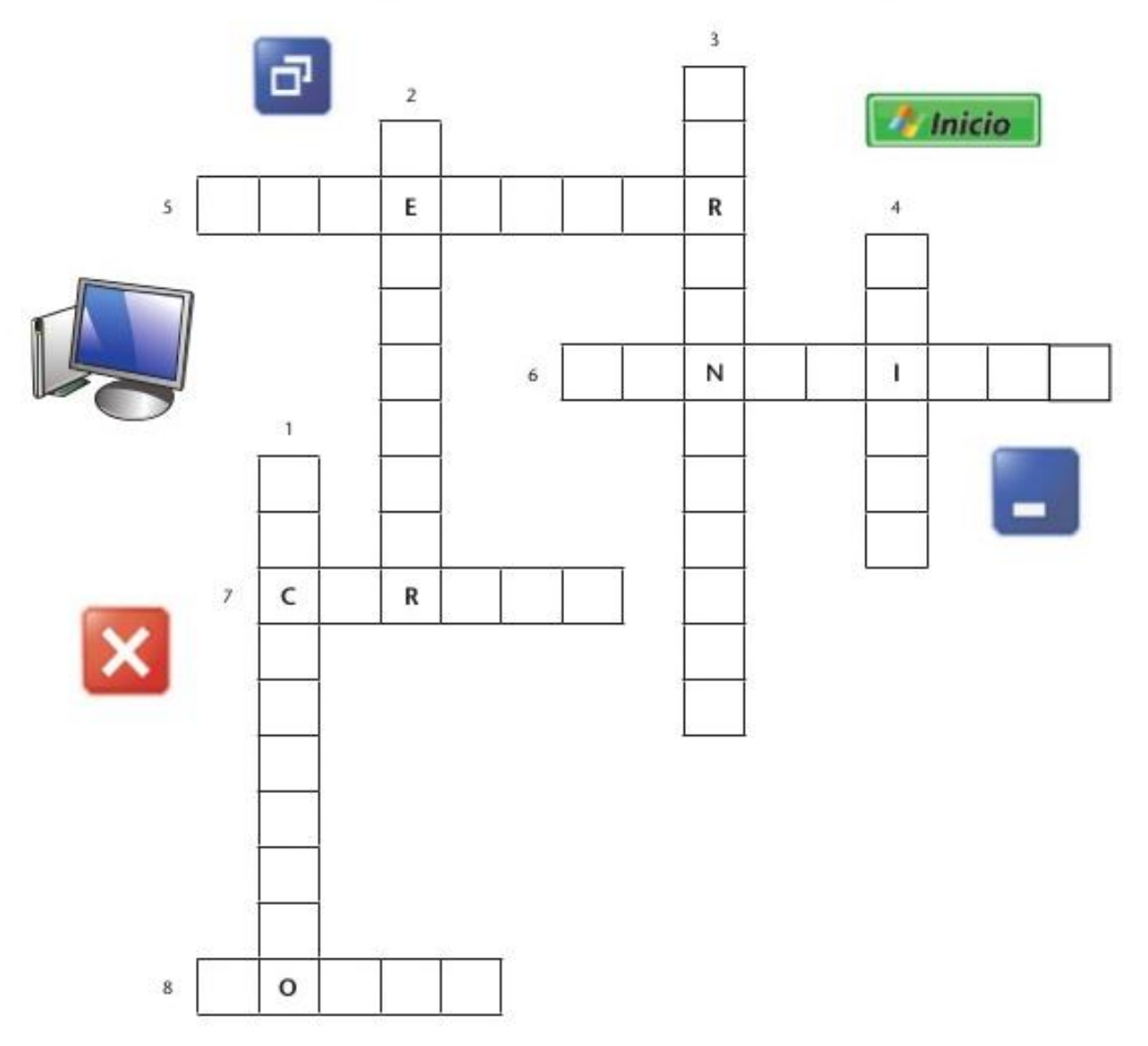